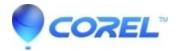

## **How to Create a video DVD**

Toast

To create the video DVD:

- 1. Launch Toast
- 2. Click the "Video" tab
- 3. Select Video CD or Super Video CD in the disc drawer
- 4. Add the video content to the Toast window. There are several ways to do this:
  - a.Drag the video from its location into the Toast window b.Select the Add button in Toast to select the video (any video that is grayed out is in a format that is not supported by QuickTime and Toast)
- 5. You can crop the video or select the button keyframe by choosing the "Edit" button.
- 6. To record the DVD press the red record button that is located at the bottom right hand side of the Toast window Note:If you do not have a DVD player, Toast can create DVD content on a CD.Instead of inserting a DVD to burn the project, insert a CD.Recording a CD on a DVD is called a Mini-DVD and the recording time is limited to ~ 15 minutes.

© 1985-2024 Corel. All rights reserved.